### www.dunobil.de

#### www.dunobil.de

# **Инструкция по эксплуатации**

Благодарим Вас за покупку портативного цифрового видеорегистратора производства компании Dunobil. Перед началом работы ознакомьтесь с данной инструкцией по эксплуатации в целях обеспечения надлежащей эксплуатации изделия. Продукт может изменяться без предварительного уведомления в том числе технические характеристики, функционал и внешний вид. Компания Dunobil не несет какой либо ответственности за потерю данных, если пользователь не выполнил резервное копирование важной информации. Данное руководство было тщательно проверено, но мы не исключаем возможность наличия незначительного количества неумышленных ошибок. Если вы обнаружили ошибку, пожалуйста сообщите об этом на электронную почту info@dunobil.ru. Вся информация и рекомендации по использованию несут исключительно справочный характер и не могут быть основанием для претензий. В случае несоответствия информации в данном руководстве по эксплуатации вашему изделию, следует ориентироваться на имеющееся изделие.

### **Авторские права**

Обращаем ваше внимание, что устройство предназначено для индивидуального использования. Использование не должно нарушать национальные и интернациональные авторские права. Записываемое видео предназначено исключительно для личного пользования; не допускается свободная публикация и распространение. Кроме это, видео с выставок, представлений и коммерческих мероприятий, записанные с помощью этого устройства, в некоторых случаях могут представлять авторские права и права собственности третьих лиц.

### **Рекомендации**

При установке прибора расположите его близко к стеклу для лучшего изображения. Убедитесь, что стекло перед камерой очищается дворниками автомобиля. В данном слу-

чае даже во время дождя будет хорошее качество изображения. Не трогайте объектив руками, чтобы не оставить на линзе масляных отпечатков. Это может привести к ухудшению качества фото и видео. Пожалуйста, регулярно протирайте линзу мягкой сухой тканью без применения чистящих средств.

### **Меры предосторожности**

- Используйте только оригинальное зарядное устройство и аксессуары, совместимые с данным устройством. Подключение к неоригинальным аксессуарам может привести к юридической недействительности гарантии или даже подвергнуть вас или других людей опасности. Компания не несет ответственности за результат подобных действий
- Не пытайтесь открывать корпус устройства и ремонтировать его самостоятельно. Это аннулирует условия гарантии.
- Рекомендуем вам обратится к специалистам для выполнения скрытой проводки.
- Не допускайте попадание жидкостей в устройство и не подвергайте его воздействию влаги.
- Избегайте воздействия на устройство высоких и низких температур.
- Избегайте ударов и механических воздействий на устройство.
- Не извлекайте кабель питания или карту памяти во время использования устройства или форматирования карты памяти, - это может повредить карту памяти или вызвать системную ошибку.
- Карта памяти не предназначена для хранения посторонних файлов. Перед использованием отформатируйте карту памяти и своевременно выполняйте резервное копирование важных данных.
- Используйте карту памяти класса 10 и объемом более 8 Гб.
- **• Автоматическое включение/выключение.** При запуске двигателя устройство автоматически включится и начнет запись видео. При выключении двигателя устройство сохранит видеофайл и автоматически выключится через 15 секунд.
- **• Ручной способ включения/выключения.** Для включения/выключения нажмите кнопку питания ( $\uplus$  ).

### **Конструкция и назначение кнопок**

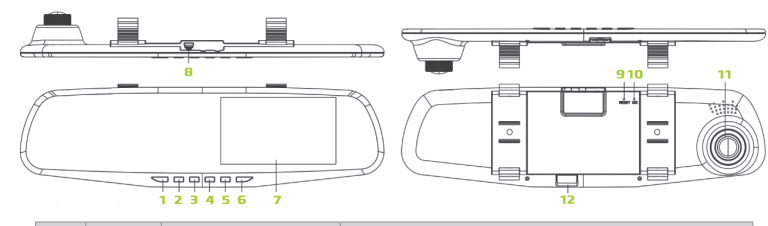

**Примечание.** В некоторых машинах даже при выключенном зажигании питание продолжает подаваться на прикуриватель. Если вы хотите избежать излишнего разряда аккумулятора, то вы можете выключить питание видеорегистратора, нажав на кнопку «  $\langle \cdot \rangle$  » или вынуть зарядное устройство из прикуривателя.

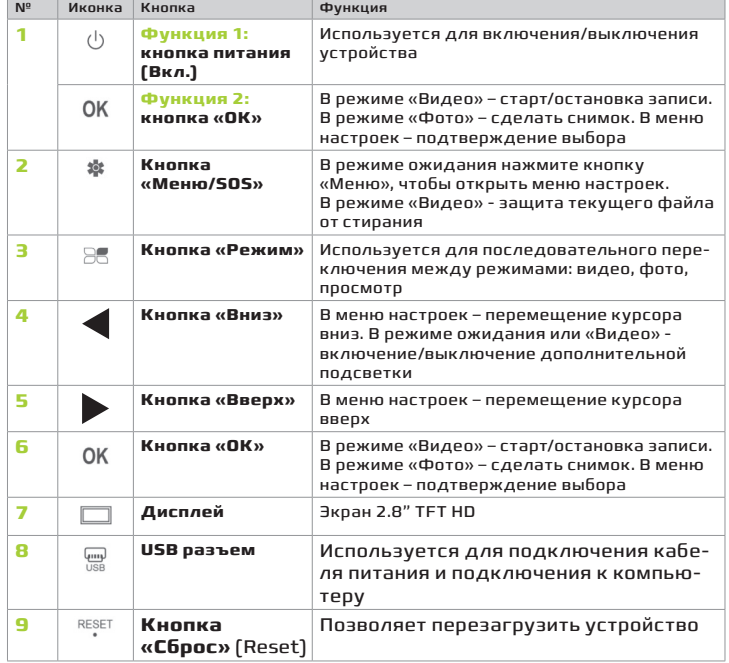

- 1. Нажмите на кнопку «Режим» ( $\geq 1$  для переключения в режим камеры. В левом верхнем углу появится значок фотоаппарата.
- 2. Нажмите кнопку «ОК», чтобы сделать снимок. На мгновение экран погаснет и устройство сохранит фотографию.

www.dunobil.de

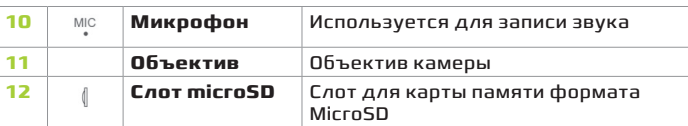

# **Установка устройства**

**1.Установка карты памяти.** Вставьте карту памяти правильно, соблюдая направление до щелчка. Используйте карты памяти с высоким классом скорости (класс 6 и выше).

**Предупреждение.** При первом использовании новой карты памяти ее необходимо отформатировать.

### **2.Извлечение карты памяти.** Слегка надавите на торец карты памяти до щелчка, затем извлеките ее из слота.

**Предупреждение.** Не извлекайте карту памяти во время записи видео. Это может привести повреждению карты и к потере данных. Выключите устройство перед извлечением карты.

### **3.Установка**.

Зеркало устанавливается на лобовом стекле с внутренней стороны.

- С помощью резиновых колец крепления прочно закрепите прибор на зеркале заднего вида
- Отрегулируйте замеру

#### **4. Подключение питания.**

Пожалуйста, используйте только оригинальное зарядное устройство для зарядки встроенного аккумулятора. Подсоедините один конец зарядного устройства к USB порту на корпусе зеркала, другой конец в гнездо прикуривателя. После запуска двигателя устройство автоматически включится.

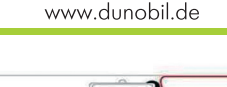

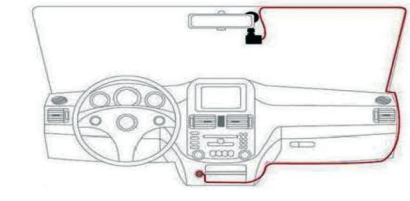

#### www.dunobil.de

**Примечание.** Вы можете сделать скрытую проводку, пропустив провод зарядного устройства вдоль кромки ветрового стекла, как показано на рисунке выше.

#### **5.Включение/выключение**

### **Начало работы**

### **Установка даты и времени**

- 1.Остановите запись, которая начинается автоматически, после включения прибора. Для этого нажмите кнопку «ОК» - устройство перейдет в режим ожидания.
- 2.Затем нажмите кнопку «Меню» ( ) и перейдите в меню настроек. С помощью кнопок « » и « » выберите пункт «Дата/время» и нажмите кнопку «ОК» – откроется меню установки времени. С помощью кнопок « » и « » установите необходимое значение, нажмите «ОК» для перехода к следующему полю. Завершив настройку, нажмите кнопку «Меню» ( ) для выхода.

### **Режим видео**

1. При запуске двигателя регистратор включится и начнет запись. После выключения двигателя запись будет остановлена. Для принудительной остановки записи нажмите кнопку «ОК».

### **2. Старт/остановка записи.**

Нажмите кнопку «ОК» для старта записи. Нажмите кнопку «ОК» повторно для останови записи.

#### **3. Циклическая запись.**

Видеофайлы записываются на карту памяти последовательно. При заполнении карты памяти самые старые файлы стираются, а новые записываются вместо них.

**Примечание.** Видеозапись может быть продолжительностью 1,2,3,5, или 10 минут. Чтобы установить продолжительность ролика перейдите в настройки видеорегистратора.

### **4. Аварийная запись**

Если во время записи видео G-сенсор зафиксировал происшествие (резкое торможение, столкновение или удар) – видеорегистратор автоматически заблокирует этот файл от стирания и на экране появится значок защиты.

## **Режим Фото**

# **Режим просмотра**

- 1. В режиме Видео нажмите кнопку «ОК», чтобы остановить запись.
- 2. Для переключения в режим «Просмотр» нажмите кнопку «Режим» (  $\equiv$  ) два раза. В верхнем левом углу экрана появится значок ( $\Box$  ).
- 3. Используйте кнопку « » и « », чтобы выбрать файл.
- 4. Нажмите кнопку «ОК» для воспроизведения выбранного видеофайла. Нажмите кнопку «ОК» повторно, чтобы поставить видео на паузу.

# **Меню настроек**

- 1. Если видеорегистратор снимает видео остановите запись, нажав кнопку «ОК».
- 2. Нажмите и удерживайте кнопку «Меню» ( \* ) для перехода в меню настроек.
- 3. С помощью кнопок « » и « » вы можете циклично перемещать курсор для выбора настройки и значения.
- 4. Выберите настройку, которую вы хотите изменить и нажмите кнопку ОК» для выбора параметров.
- 5. Нажмите кнопку «Меню» ( \*) для выхода из меню настроек.

# **Особенности**

### **G-сенсор (датчик удара)**

Данная модель видеорегистратора оборудована встроенным датчиком удара - G-сенсором. Он отслеживает положение устройства в пространстве и реагирует на изменение динамики движения автомобиля: резкое торможение, столкновение, удар и переворот.

Если во время записи видео G-сенсор зафиксировал происшествие – видеорегистратор автоматически заблокирует этот файл от стирания и на экране появится значок защиты.

#### www.dunobil.de

### www.dunobil.de

В меню настроек можете установить чувствительность сенсора: высокая, средняя или низкая. По умолчанию установлен средний уровень чувствительности G-сенсора.

### **Мониторинг парковки**

- 1.Датчик парковки срабатывает, когда устройство выключено и двигатель машины не работает. При возникновении удара или вибрации – регистратор включится и начнет запись видео. Через 10-15 секунд устройство выключится. При повторном ударе или воздействии – сработает тот же алгоритм.
- 2.При срабатывании датчика парковки записывается видео в разрешении 720р (15fps) и эти файлы автоматически блокируются от стирания.

**Предупреждение.** Датчик парковки срабатывает только после автоматического выключения регистратора. При механическом выключении устройство не перейдет в режим мониторинга парковки и датчик не сработает.

### **Датчик движения**

Включите датчик движения и запустите запись видео, нажав кнопку «ОК». В режиме ожидания датчик анализирует параметры каждые 10 секунд. Если изображение перед камерой статично и нет движущихся объектов – запись видео автоматически останавливается. При обнаружении движения в кадре съемка видео возобновляется, при этом на экране будет мигать красный значок записи. По умолчанию датчик движения выключен.

### **Режим USB**

При подключении к компьютеру устройство может работать в одном из двух режимов.

- **• Карта памяти.** Отображает фото и видеофайлы, записанные на карту памяти.
- **• Веб-камера.** Переключает регистратор в режим веб-камеры.

**Видеорегистратор Dunobil Spiegel Solo**

www.dunobil.de

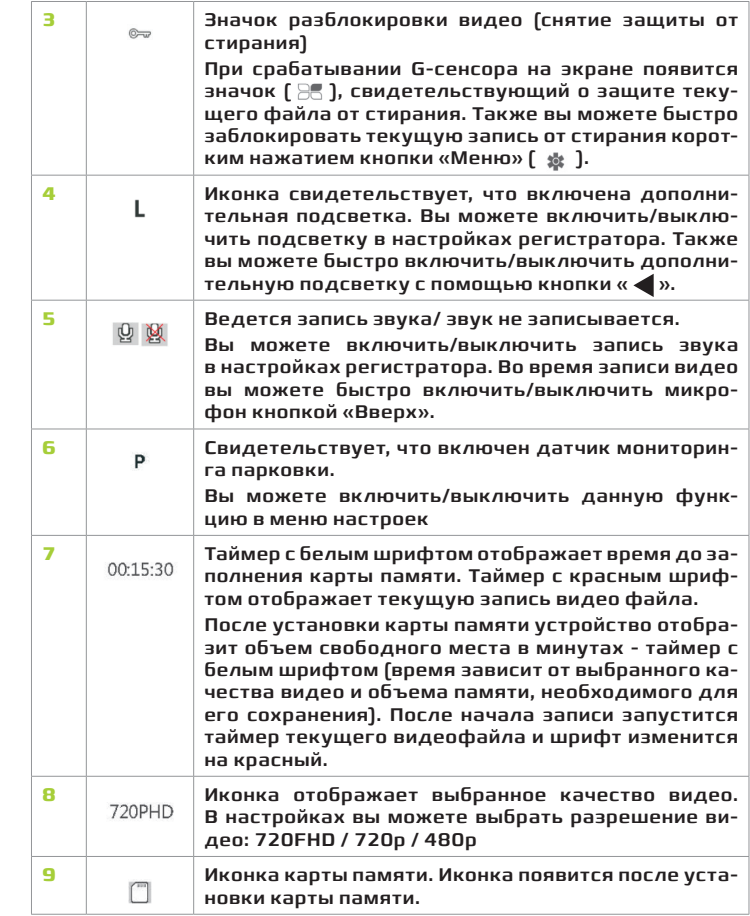

### www.dunobil.de

### **Зарядка аккумулятора**

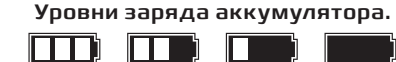

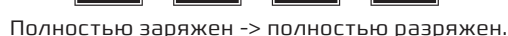

При подключении к автомобильной сети питания загорится красный индикатор и начнется процесс зарядки. При полной зарядке аккумулятора красный индикатор погаснем.

**Примечание.** Устройство рассчитано на постоянную работу от автомобильной сети. Встроенный аккумулятор используется для корректного сохранения файлов после отключения питания. При повседневном использовании, пожалуйста, подсоединяйте адаптер питания.

### **Сброс (Reset)**

Если во время использования устройство зависло и перестало реагировать на команды, вы можете перезагрузить операционную систему. Для этого нажмите на кнопку «Сброс» тонким острым предметом.

# **Интерфейс режима видео**

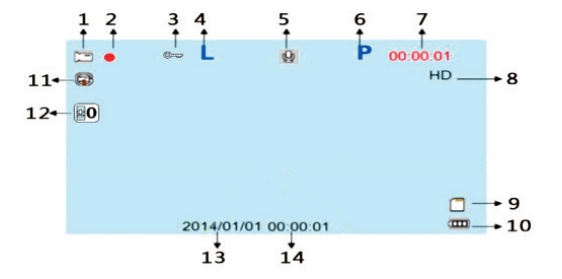

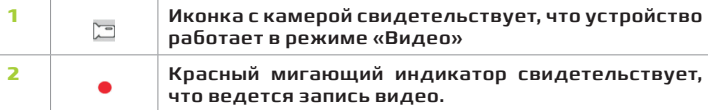

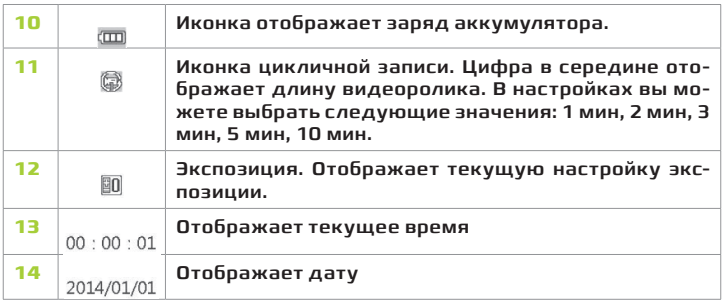

# **Настройки**

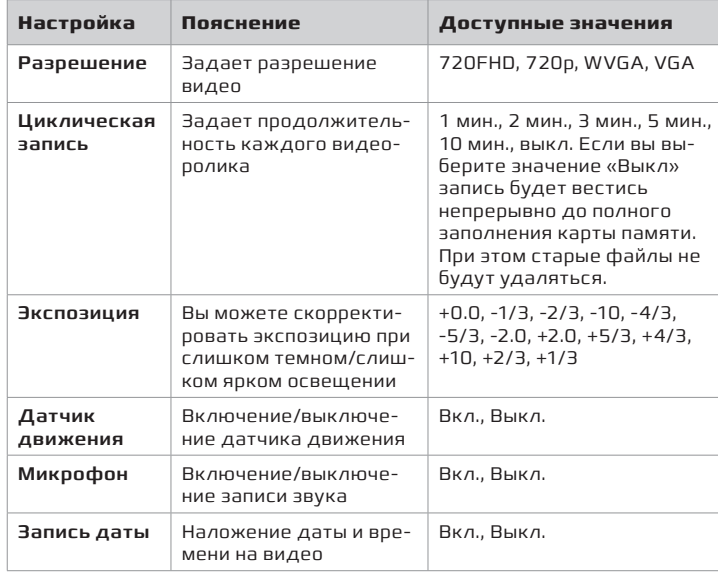

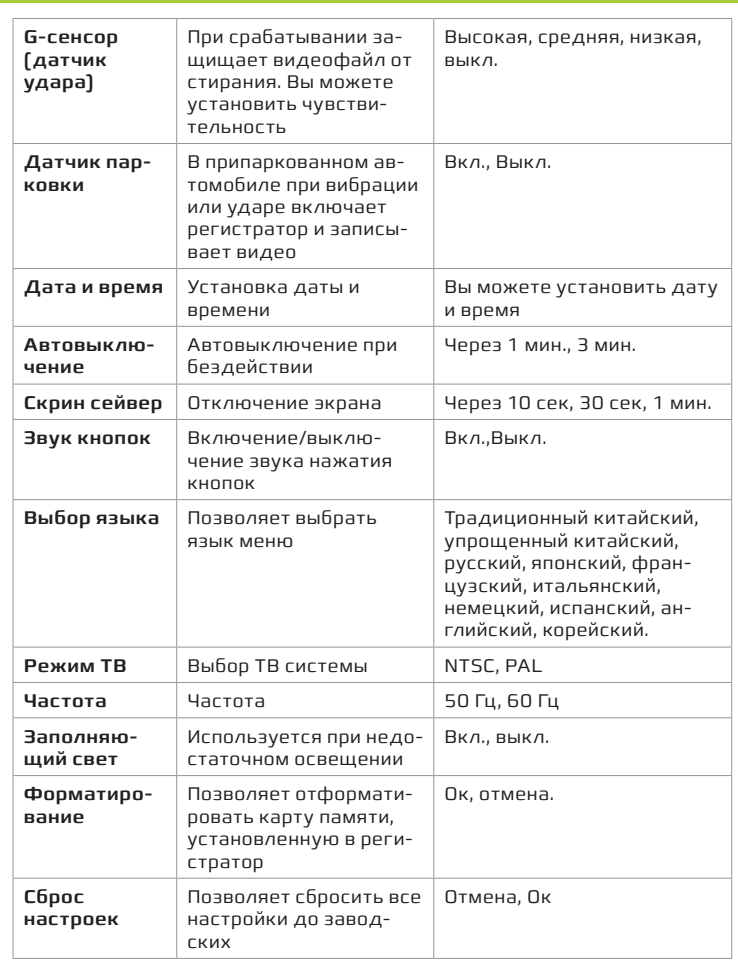

www.dunobil.de

www.dunobil.de

Версия ПО Отображает версию прошивки

Номер версии

# **Устранение неисправностей**

- **• Устройство не включается.** Убедитесь, что зарядное устройство подключено правильно. Если аккумулятор устройства разряжен –зарядите его.
- **• Фото- или видеосъемка невозможна.** Проверьте количество свободного места на MicroSD карте или убедитесь, что карта не заблокирована.
- **При съемке видео устройство останавливается автоматически**. Причина – большое количество данных при съемке видео в формате HD, используйте высокоскоростную MicroSD карту.
- **При воспроизведении файлов или видео появляется сообщение «Ошибка файла («File error»).** Ошибка MicroSD-карты при сохранении данных по причине неполноты файла. Используйте функцию «Форматирование», отформатируйте карту памяти.
- **• Длинна видеоролика не соответствует настройке.** Проверьте, возможно, включен датчик движения. При отсутствии движения в кадре запись видео будет остановлена независимо от выбранной продолжительности видеоролика.
- **Видео получаются размытыми.** Проверьте объектив камеры на наличие загрязнений или отпечатков пальцев. Очистите объектив камеры специальной салфеткой перед повторной съемкой.
- **Ошибка в работе устройства.** Кратковременное нажатие кнопки «Сброс» позволяет перезагрузить устройство. При этом все настройки будут сброшены до заводских.
- **• На экране видны полосы и помехи.** Не правильно выбрана частота. Измените частоту в меню настроек. Значение по умолчанию – 50Гц.

РАСШИРЯЕМ ГРАНИЦЫ МИРА

инструкция по эксплуатации